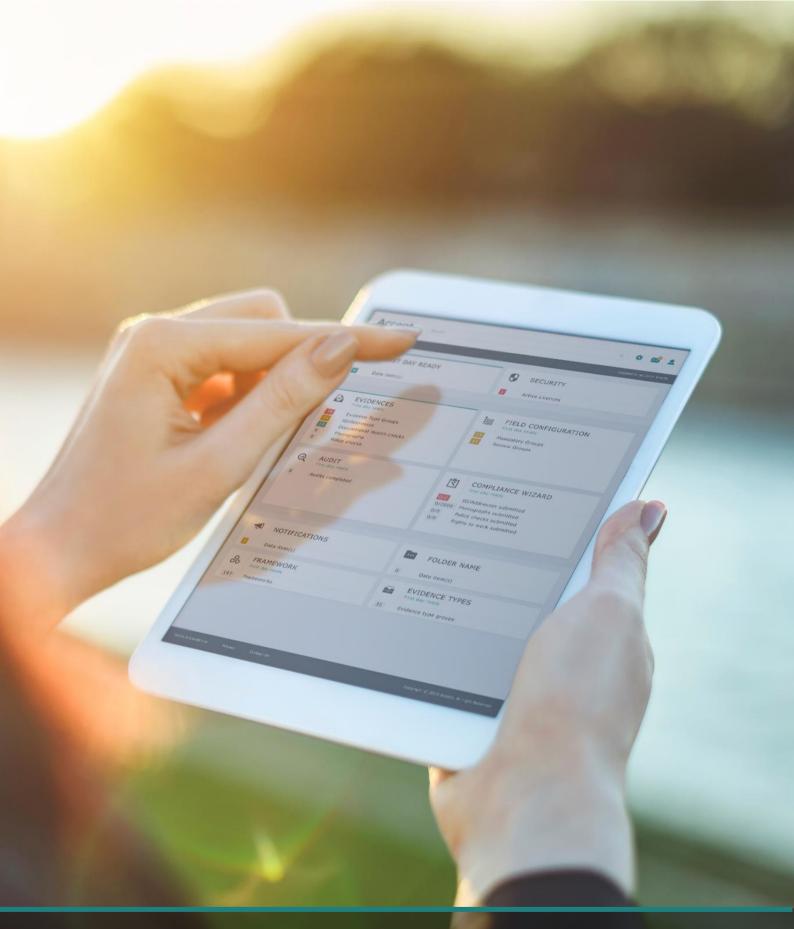

# Accent Course Manager Quick Guide for Delegates

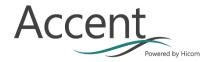

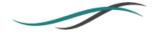

## 1. **REGISTRATION**

To access the Accent Course Manager system fully you will need to first register as a delegate.

Select "Register" on the left hand side of the homepage:

| Accent                                                                                                    |                                                                                                    |  |  |
|----------------------------------------------------------------------------------------------------|----------------------------------------------------------------------------------------------------|--|--|
| Course Manager                                                                                                    | COURSE BOOKING MANAGEMENT SYSTEM (CBMS)                                                                                                    |  |  |
| Sign In<br>Email address:<br>intrepid@hicom.co.uk<br>Password:<br>••••••<br>Forgotten your password?                                                                                    | Note: When you log in, you will only see events applicable to your delegate type. T<br>Health Education England London and KSS Dental works with stakeholders to provi<br>Education England to meet the needs of Dental workforce.<br>Healthcare professionals who want to book a place on a course should first register<br>Courses promoted on this system are for the Dental Workforce.<br>In the event of a query, please contact Ewisdom.lase@hee.nhs.uk |  |  |
| SIGN IN                                                                                                    |                                                                                                    |  |  |
| REGISTER                                                                                                    | PACKAGES                                                                                                    |  |  |
| Unauthorised access to this                                                                                                    | View available packages by clicking on the hyperlinks below:                                                                                                    |  |  |
| system is strictly<br>forbidden.Under the<br>Computer Misuse Act 1990 it<br>is a crime to knowingly<br>access this or any other<br>system or modify its<br>contents without permission. |                                                                                                    |  |  |
|                                                                                                    | EVENTS                                                                                                    |  |  |
|                                                                                                    | View available courses and conferences by clicking on the links below                                                                                                    |  |  |
|                                                                                                    | 3 All Courses                                                                                                    |  |  |

**Tip**: You only need to register once, if you have already registered but cannot remember your credentials you can use the "Forgotten your password?" link in the same section.

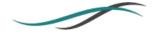

#### 1.1 **REGISTRATION DETAILS**

On the next page you are required to first input your email address and password details, select whether you are a clinician, and then select a delegate type.

| REGISTER                                                                                                    |                                                                                                    |                                                                       |            |  |  |  |
|----------------------------------------------------------------------------------------------------|----------------------------------------------------------------------------------------------------|-----------------------------------------------------------------------|------------|--|--|--|
| REGISTRATION INSTRUCTIONS                                                                                                    |                                                                                                    |                                                                       |            |  |  |  |
| Please note that we will communicate with you via email. You should provide a secure and individual email address which you check regularly. |                                                                                                    |                                                                       |            |  |  |  |
| To register, enter your en                                                                                                    | To register, enter your email address and create a password.                                                                                                    |                                                                       |            |  |  |  |
| You will need to confirm v                                                                                                    | You will need to confirm whether you are a Clinician or not. Then choose a Delegate Type from the menu displayed - this will allow you access to the rest of the form. |                                                                       |            |  |  |  |
| Please also complete you                                                                                                    | r dietary requirements.                                                                                                    |                                                                       |            |  |  |  |
| Once you have completed                                                                                                    | d, tick the box in the bottom left of the sc                                                                                                    | en to accept terms, then click SUBMIT at the top right of the screen. |            |  |  |  |
| Note: You only need to                                                                                                    | complete fields that are shown in bo                                                                                                    | . All other fields are optional, and may not apply to you.            |            |  |  |  |
| Email address:                                                                                                    |                                                                                                    | Password:                                                             |            |  |  |  |
| Confirm email<br>address:                                                                                                    |                                                                                                    | Confirm pass                                                          | sword:     |  |  |  |
| Are you a Clinician?:                                                                                                    | ● Yes ◯ No                                                                                                    | Job title:                                                            |            |  |  |  |
| Delegate type:                                                                                                    | Ç                                                                                                    |                                                                       |            |  |  |  |
| Title:                                                                                                    | Clinical dental technician (LKSS HEE)                                                                                                    | Address type                                                          | <b>:</b> ~ |  |  |  |
| Surname:                                                                                                    | Dental hygienist (LKSS HEE)                                                                                                    | Address 1:                                                            |            |  |  |  |
| Forenames:                                                                                                    | Dental Nurse (LKSS HEE)                                                                                                    | Address 2:                                                            |            |  |  |  |
|                                                                                                    | Dental technician (LKSS HEE)                                                                                                    |                                                                       |            |  |  |  |
| Known as<br>(forename):                                                                                                    | Dental Therapist (LKSS HEE)                                                                                                    | Address 3:                                                            |            |  |  |  |
| Sex:                                                                                                    | Dentist (LKSS HEE)                                                                                                    | Post town:                                                            |            |  |  |  |
| Date of birth:<br>(dd/mm/yyyy)                                                                                                    | Educational Supervisor (LKSS HEE)                                                                                                    | County:                                                               |            |  |  |  |
| Telephone:                                                                                                    | Foundation Dentist (LKSS HEE)                                                                                                    | Post code:                                                            |            |  |  |  |
|                                                                                                    | PLVE Applicant (LKSS HEE)                                                                                                    |                                                                       |            |  |  |  |

You will then be required to complete various personal details in the section below.

**Tip:** Depending upon your delegate type and local organisation you will be required to complete different mandatory fields. These are marked in **bold**.

## 2. FINDING A COURSE

Once you have registered you can browse or search the course list to show courses in various states.

Using the left hand navigation menu select the Courses option:

| ☆ GENERAL <     |
|-----------------|
| A Home          |
| 💩 Courses       |
| Packages        |
| < Previous Page |
| 🕞 Sign out      |
| Le Personal     |

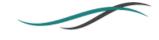

You will then be presented with a list of courses based upon the default search filters. These can be adjusted to find courses with a particular name, specific dates, or any other criteria listed:

| EARCH                               |                                                   |                                             |                                                     |                           | ← BACK             |
|-------------------------------------|---------------------------------------------------|---------------------------------------------|-----------------------------------------------------|---------------------------|--------------------|
| Il available events are displayed i | n the list below. Browse the full list, search fo | r a course or conference by name or use the | filters to tailor the list to show the events which | h are of interest to you. |                    |
| ourse/Conference:                   |                                                   |                                             | Grade:                                              | ~                         |                    |
| ategory:                            |                                                   |                                             | ✓ Band:                                             | ~                         |                    |
| elegate type:                       |                                                   | ~                                           | Location:                                           | ~                         |                    |
| tart date from:                     | to:                                               |                                             | Town/City:                                          | ~                         |                    |
| Keyword:                            |                                                   |                                             | Target Audience:                                    | ~                         |                    |
|                                     |                                                   |                                             |                                                     |                           | Q Search X Clea    |
| EARCH RESULTS                       |                                                   |                                             |                                                     |                           |                    |
| Course/Conference                   | Start date/time                                   | End date/time                               | Venue                                               | Total Places              | Available Places   |
| Course f8f40                        | 11 Aug 20 09:00                                   | 11 Aug 20 16:00                             | Brighton                                            | Info not available        | Info not available |
| Course 48fe8                        | 21 Aug 20 09:00                                   | 21 Aug 20 16:00                             | Brighton                                            | Info not available        | Info not available |
| Course b439c                        | 21 Aug 20 09:00                                   | 21 Aug 20 16:00                             | Multiple Venues (2)                                 | Info not available        | Info not available |
|                                     |                                                   |                                             |                                                     |                           |                    |

Selecting a course from the "Search Results" will take you to the specific details of the course, and allow you to "Book Now"

|                                                                   |                                                                                                    |                                                                                                    |                                                                                                    | ted models (2) Challenging existing research done                                                                                                    |
|-------------------------------------------------------------------|----------------------------------------------------------------------------------------------------|----------------------------------------------------------------------------------------------------|----------------------------------------------------------------------------------------------------|----------------------------------------------------------------------------------------------------|
|                                                                   |                                                                                                    |                                                                                                    |                                                                                                    |                                                                                                    |
| 545 point(s)<br>Info not available<br><b>: Info not available</b> |                                                                                                    |                                                                                                    |                                                                                                    |                                                                                                    |
| Target Audience                                                   | <b>∷≣</b> Requirements                                                                                     | Documents                                                                                                    | 🔁 Book Now                                                                                                    |                                                                                                    |
|                                                                   |                                                                                                    |                                                                                                    |                                                                                                    |                                                                                                    |
|                                                                   | Start Time:                                                                                                |                                                                                                    | End Time:                                                                                                    | Venue/Room:                                                                                                    |
|                                                                   | 08:06 AM                                                                                                   |                                                                                                    | 10:00 AM                                                                                                    | Brighton/Brighton Room                                                                                                    |
|                                                                   | These are the course<br>These are the learning<br>545 point(s)<br>Info not available<br>Info not available | These are the course aims; (1) Be ready fo<br>These are the learning objectives; (1) Be a<br>S45 point(s)<br>Info not available<br>Info not available<br>Target Audience Start Time: | These are the course aims; (1) Be ready for the course (2) Bi<br>These are the learning objectives; (1) Be able to practice the<br>S45 point(s)<br>Info not available<br>Info not available<br>Target Audience Start Time: | These are the course aims; (1) Be ready for the course (2) Bring your notepad<br>These are the learning objectives; (1) Be able to practice the theory using simula<br>S45 point(s)<br>Info not available<br>Info not available<br>Target Audience SE Requirements Documents Book Now<br>Start Time: End Time: |

**Tip:** If the course isn't appropriate for you delegate type, or if all places have been taken you will see a message "No places available for your delegate type."

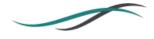

## 3. **PAYMENTS**

If there is a fee attached to the course that you have booked the details will be placed into the "My Basket" section of the "Personal" menu, this means that you can book multiple courses before proceeding to the checkout.

To complete the payment for a course(s) navigate to the left hand side navigation Person > My Basket

| Accent<br>Course Manager |
|--------------------------|
| 🕈 GENERAL 🗸 🗸            |
| 💄 personal 🛛 <           |
| & My Account             |
| ▲= My Personal Details   |
| 🛱 My Bookings            |
| 📓 My Requirements        |
| Q My Evaluations (0)     |
| My CPD Calculator        |
| 🛱 My Certificates        |
| 🖶 My Basket (0)          |
| My Messages (0)          |

If you are happy with your booked course details proceed using the "checkout" button and follow the online payment instructions.

#### 4. PERSONAL

The "Personal" menu on the left hand side will allow you access various things related to your account including the ability to update your email address and password.

Here you can access also access certificates, and messages which have been sent to you directly.

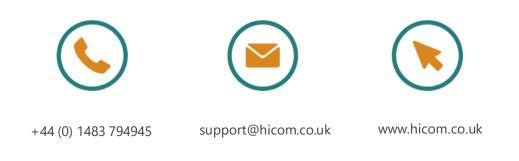